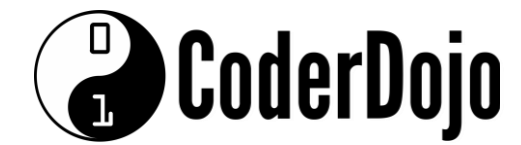

## Dingle Coderdojo 5

### **Week 5**

## **Project Part 1 (of 2) - Movie Poster Lookup**

Time to put what you've learned to action. This is a NEW piece of HTML, so start quickdojo with a clean page, and make sure you save with a new filename (don't forget .html at the end).

## **NEW: About APIs**

An API (Application Program Interface) is a way to tap into the functionality and data of a particular site and put it to work on your own site. There are APIs out there for weather, YouTube, news feeds, social media integration (Facebook, Twitter etc.) and many others.

This project will use an API from *www.themoviedb.org* to retrieve a list of movie posters to display on screen.

#### **Note:**

**All the HTML over the next few pages is part of the same page. I've broken it up so that I can add explanations!** 

```
<head>
     <title>Dojo Movie Lookup Week 1</title>
     <script src="https://ajax.aspnetcdn.com/ajax/jQuery/jquery-
2.1.3.min.js"></script>
     <link rel="stylesheet" 
href="https://maxcdn.bootstrapcdn.com/bootswatch/3.3.2/lumen/bootstrap.min.css
" />
     <script src="http://maxcdn.bootstrapcdn.com/bootstrap/3.3.2/js/ 
bootstrap.min.js"></script>
     <link rel='stylesheet' 
href='https://sensorpro.net/documents/dojo/responsivegrid.css'>
```
Standard <head> section content here. The externally linked files are:

- JQuery (a library of functions to simplify complex tasks)
- Bootstrap.min.css (a bootstrap stylesheet similar to what you used in Weeks 3 and 4)
- Bootstrap.min.js (associated scripts required for the css above)

• Responsivegrid.css (a special CSS file that makes the movie posters come out in a nice responsive grid

```
<script>
         $(function() {
             var url = 'https://api.themoviedb.org/3/',
                 mode = 'search/movie',
                  input,
```
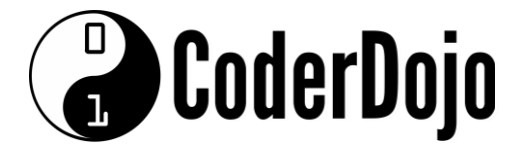

```
 movieName,
               key = '?api_key=61a82aca6630ae1cbc3635d8710c0fbe';
            var imageBaseURL = 'https://image.tmdb.org/t/p/original/';
            var noPoster = 
'https://sensorpro.net/documents/dojo/noposter.png';
            $(document).ready(function() {
               $('#searchterm').keypress(function(e) {
                   if (e.keyCode == 13)
                       $('#search').click();
               });
            });
            $('#search').click(function() {
               $('#info').html('');
              var input = $('#searchterm').val(), movieName = encodeURI(input);
              $.ajax({} url: url + mode + key + '&query=' + movieName,
                   dataType: 'json',
                   success: function(data) {
                       if (data.total_results == 0)
                          alert('Movie not found');
                       else {
                          console.log(data);
                         for (i = 0; i < data. results.length; i++) {
                              if (data.results[i].poster_path) {
\sim \frac{1}{2} ('#info').append('<li><img 
style="width:300px;height:auto;" id="Poster" src="' + imageBaseURL + 
data.results[i].poster_path + '"</li>');
                              } else {
\sim \frac{1}{2} ('#info').append('<li><img 
style="width:300px;height:auto;" id="Poster" src="' + noPoster + '"</li>');
 }
 }
 }
 }
               });
           });
        });
    </script>
```
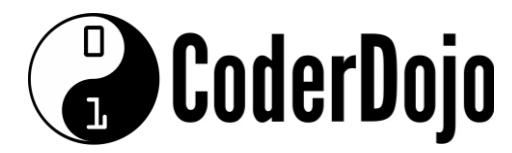

This whole section (above) is all part of the <head> section and manages the connection to **themoviedb.org API** and what to do with data that it finds. The **var url** section is the link to the API (and the password to access it)

The **var imageBaseURL** section is the base link for all movie posters (all posters are stored in that location).

The **var noPoster** section is an image that will display if no poster is found.

The **\$(document).ready(function()** section is a piece of code that runs automatically when the page loads, and waits for you to do something. In this case, it is looking out for any presses of the "enter" key on your keyboard (which indicates that you're searching for something).

The **\$('#search').click(function()** section is the main part of the script. When you click the search button (or press the enter key on your keyboard), it reaches out to **themoviedb.org** to see if any of their movies on record match your search term.

If it finds any, it will display that poster on screen.

If it finds more than one, it will display them all (up to a maximum of 20).

If it finds a movie with no poster, it will display the "noPoster" value from above.

If it doesn't find any, you'll get a message on screen to say so.

#### **Things to watch out for:**

**1.** If you get the api key value wrong (the long password near the top), it WON'T WORK. Be careful to type it exactly as it is.

**2.** Watch out for the mixture of single and double quotes on the last two main lines (above all the brackets).

**3.** Near the end, there are lots of brackets - a mixture of } and ) too. Make sure you don't miss any!

```
<body>
         <div class="container">
             <div class="page-header" id="banner">
                  <div class="row">
                      <div class="col-lg-8 col-md-8 col-sm-8">
                          <h1>Dojo Movie Lookup</h1>
                         <p class="lead">Enter the name of the movie you want 
to look up</p>
                      </div>
                  </div>
             </div>
             <section id="fetch">
```
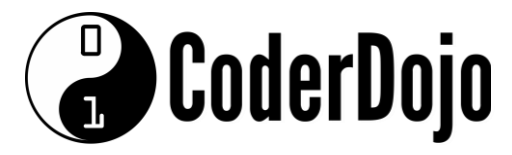

```
 <div class="form-group">
                      <div class="input-group">
                           <input type="text" class="form-control" 
placeholder="Enter a movie title" id="searchterm" />
                           <span class="input-group-btn"> 
<button class="btn btn-primary" id="search">Find Movie</button> 
</span>
                      </div>
                  </div>
              </section>
              <div class="panel panel-info" id="results">
                  <div class="panel-heading">
                      <h3 class="panel-title">Results</h3>
                  </div>
                  <div class="panel-body pattern" id="pattern">
                      <ul class="g" id="info">
                     \langle \rangleul>
                  </div>
              </div>
         </div>
     </body>
</head>
</html>
```
This is standard bootstrap layout (which you saw last week). The first section of "DIVs" is the top of the page and instructions. The second section of "DIVs" is your search field and button (where you type the value and run the search). The third section of "DIVs" is where the results come out.

Here is what the page should look like when it's done (after you've done a search):

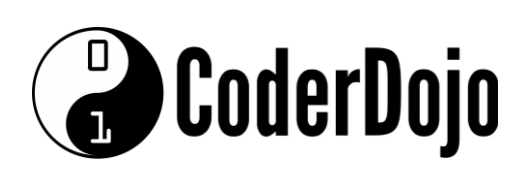

# Dojo Movie<br>Lookup

Enter the name of the movie you want to look

#### up

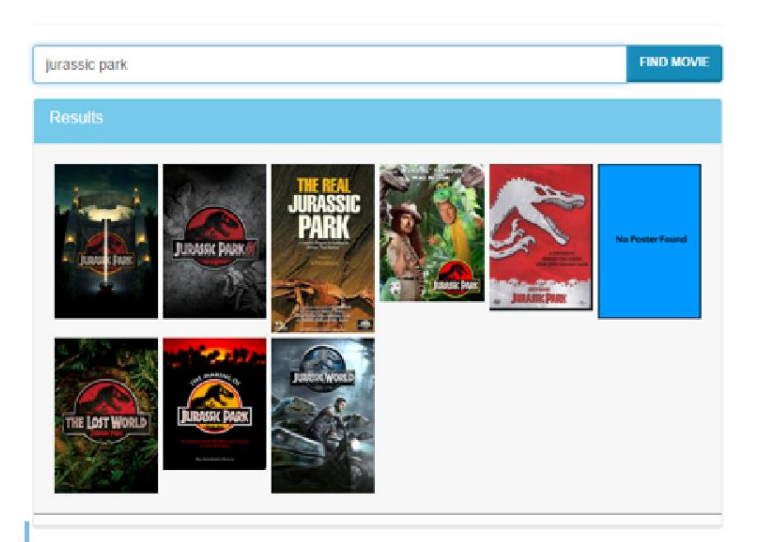